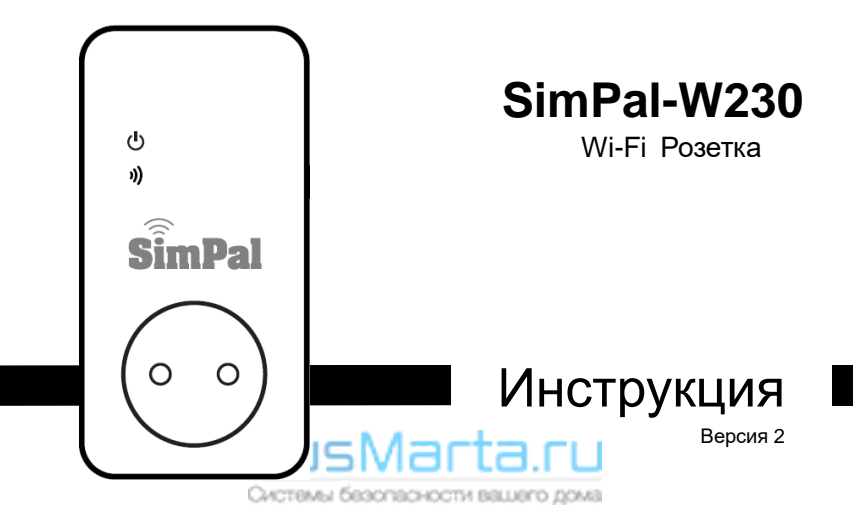

# СОДЕРЖАНИЕ

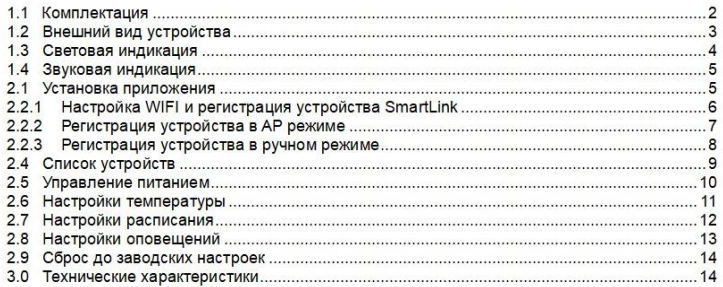

RusMarta.ru Системы безопасности вашего дома 1

# **1.1 Комплектация.**

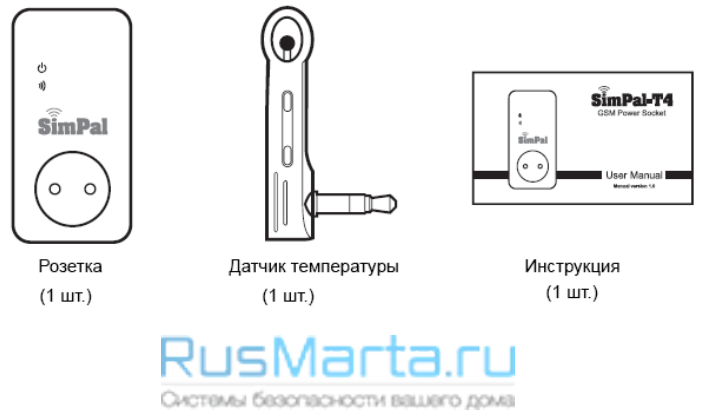

# **1.2 Внешний вид устройства.**

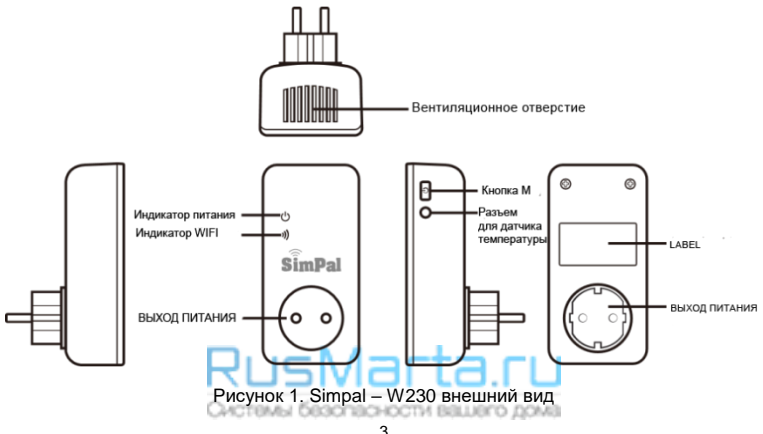

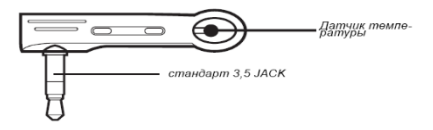

Картинка 2: Описание температурного датчика

### **1.3 Световая индикация.**

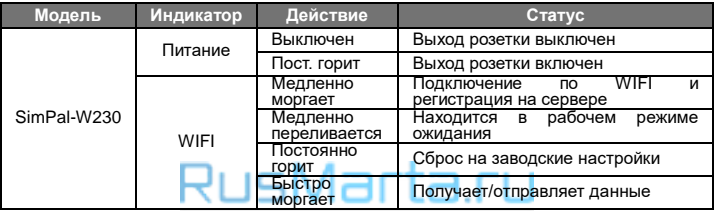

Системы безопасности вашего дома

### **1.4 Звуковая индикация.**

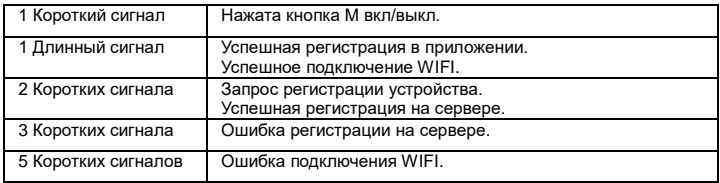

### **2.1 Установка приложения.**

Скачайте"W230 WiFi Plug" приложение и установите на ваше Android или iOS устройство. Все операции и настройки будут производиться через данное приложение.

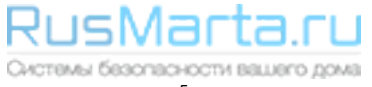

# **2.2 Настройка WIFI и регистрация устройства.**

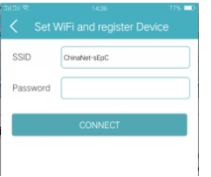

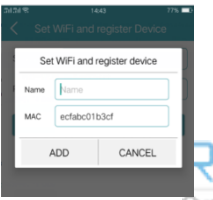

#### **2.2.1. SMART LINK режим**

Подключите ваш смартфон к рабочей сети WIFI. Запустите приложение, приложение автоматически определит сеть, к которой подключен ваш смартфон.

- 1. Подключите розетку к сети. Розетка издаст 5 коротких сигналов, означающих ошибку в подключении к WIFI сети.
- 2. Откройте приложение и нажмите «+» в правом верхнем углу, вы перейдете на страницу добавления устройства. В поле SSID будет автоматически отображена сеть WIFI. Выберете устройство «W230» а в поле «Password» введите пароль от WIFI к которому вы подключены. И нажмите кнопку «Connect»
- 3. На дисплее отобразится MAC адрес устройства, введите имя устройства и нажмите «ADD» для завершения регистрации. После успешного соединения устройство Селотом издаст длинный сигнал.

#### **2.2.2. Регистрация устройства в AP режиме**

#### **Регистрация для 2 режимного WIFI 2.4ГГц & 5ГГц роутера:**

- 1. Включите W230. После 5 сигналов нажмите M на корпусе на 1 сек. режим розетки переключится. Будет запущен режим "AP mode".
- 2. W230 будет издавать звуковой сигнал дважды каждые 5 секунд (работа в режиме AP), генерируется сеть "WiFi\_Socket". Подключите мобильный телефон к этой сети. (Необходимости в пароле для подключения к сети нет, но может потребоваться установить дополительные разрешения)
- 3. Нажмите + в приложении. Переключатель AP будет включен. Выберете свою WIFI сеть, укажите W230. Нажмите "Подключить". Отобразится MAC и ввод имени розетки. Настройка успешно завершена.

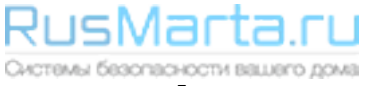

#### **2.2.3. Регистрация в ручном режиме**

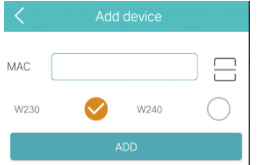

- 1. Подключите телефон к Wifi, нажмите кнопку «+» выберите «Add device» введите имя устройства (Device name) и MAC адрес устройства и нажмите «Connect». (MAC адрес устройства можно найти на наклейке устройства или на коробке).
- 2. Устройство подаст звуковой сигнал дважды после получения запроса на регистрацию. Нажмите кратковременно на кнопку M, чтобы принять запрос на регистрацию. После успешного завершения, приложение покажет зарегистрированное устройство.

RusMarta.ru Системы безопасности вашего дома

# **2.3 Список устройств.**

Когда вы откроете приложение, оно автоматически отобразит зарегистрированные устройства в следующем формате: Имя устройства, Статус, Температура, Статус питания, Режим управления.

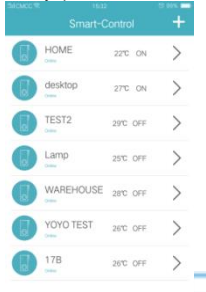

- **Имя устройства**: регистрируется при добавлении устройства, используется для различения устройств.
- **Статус устройства**:

*Online* – говорит о том что устройство подключено к серверу и может управляться через приложение *Offline:* означает то что устройство не соединено с сервером и не может управляться через приложение. Устройство автоматически будет Online при подключении к WIFI.

- **Температура:** отображается температура окружающей среды. Статус автоматически обновляется каждые 30 секунд.
	- **Статус питания:**

*ON:* означает что выход устройства включен. *OFF*: означает что выход устройства выключен.

Эистемы безопасности вашего дома

# **2.4 Управление питанием.**

На странице управления питанием, можно включать и отключать выход розетки, управлять задержкой включения, а также подключить беспроводной пульт или датчики.

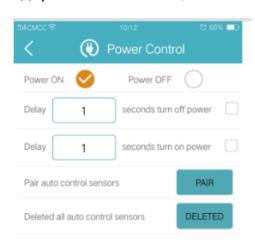

- **Power ON:** Включить выход розетки.
- **Power OFF:** Выключить выход розетки.
- **Delay 0-3600 seconds turn off power:** Введите время задержки и выберите этот параметр для добавления задержки на выключение

**Delay 0-3600 seconds turn on power:** Введите время задержки и выберите этот параметр для добавления задержки на включение.

- **Pair auto control sensors:** Используется для сопряжения датчиков с розеткой. При срабатывании датчика розетка будет включаться на время задержки. И через установленное время будет автоматически отключаться.
- **Pair remote control:** Используется для сопряжения с пультом управления. Пульт управления может использоваться для включения розетки и активации задержки.

Системы безопасности вашего дома

# **2.5 Настройки температуры.**

На странице настроек температуры вы можете установить режим работы по датчику температуры. Есть два режима работы, на нагрев и на охлаждение.

Управление по температуре:

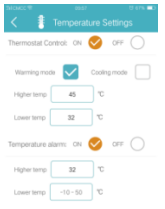

- A. **Warming mode** (Режим нагрева): Когда температура достигнет верхнего предела (High temp), розетка выключит питание. Когда температура достигнет нижнего предела (Low Temp), розетка автоматически включит питание.
- B. **Cooling mode** (Режим охлаждения): Когда температура достигнет верхнего предела (High temp), розетка включит питание. Когда температура достигнет нижнего предела (Low temp), розетка выключит питание.
	- **Temperature alarm:** Установите температурный диапазон,

при выходе за установленный диапазон температуры, розетка пришлет на телефон PUSH оповещение в приложение.Системы безопасности вашего дома

## **2.6 Настройка расписания.**

На странице с настройками расписания, вы можете установить режим автоматического включения и выключения питания в соответствии с установленными настройками

#### расписания.

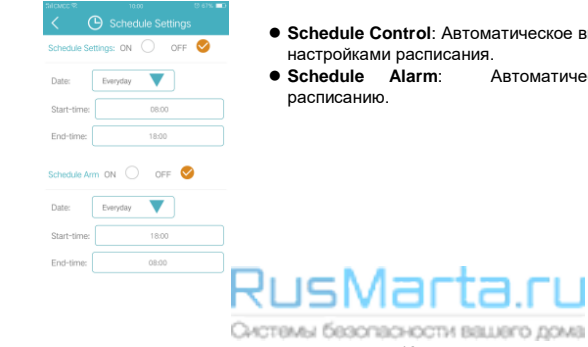

- **Schedule Control**: Автоматическое вкл/выкл в соответствии с
	- **Schedule Alarm**: Автоматическое оповещение по

# **2.7 Настройки оповещений**

На странице настройки оповещений вы можете добавить беспроводные датчики и сирену. Беспроводные датчики и сирены (Simpal) в комплект не входят и продаются отдельно.

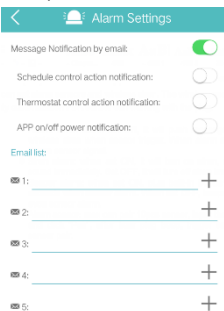

ON  $\bigcirc$  OFF  $\bigcirc$ 

OFF C

**Alarm** 

Beeper alarm ON

- Email: сообщение об изменении питания (вкл\выкл) и выход температуры за пороговое значение
- Alarm: При включенной функции при срабатывании датчика будет приходить PUSH оповещение в приложение и включаться беспроводная сирена. При отключенной функции тревоги. Розетка будет игнорировать сигналы от датчиков
- Siren alarm: при включенной функции будет включаться сирена при срабатывании датчика. При выключенной функции будет только приходить PUSH оповещение при срабатывании датчика.
- Beeper alarm: при включенной функции при срабатывании датчика, розетка будет издавать звуковой сигнал в течении 10 секунд.
- Alarm sensor: Максимально можно подключить 10 датчиков. Введите имя датчика, нажмите кнопку PAIR и произведите сработку датчика. После успешного подключения розетка издаст звуковой сигнал.

истемы безопасности вашего дома

### **2.8 Сброс до заводских настроек**

Сброс до заводских настроек приведет к удалению устройства из приложения. После чего необходимо будет зарегистрировать устройство заново. Для сброса на заводские настройки зажмите кнопку M на 10 секунд. Устройство издаст длинный звуковой сигнал, который будет означать успешный сброс.

### **1.0 Технические характеристики**

Габариты: 125\*60\*80 мм.(EU plug) WiFi протокол: 802.11 b/g/n Входное питание: AC 110~230В Диапазон рабочих температур: -10℃~50℃ Индикация: Индикация питания и WIFI сети Максимальная нагрузка: 16A или 3500ВТ

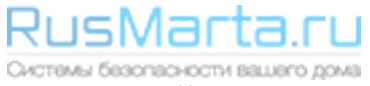